Showthesizer is a web interface that allows users to generate audio-visual content from a library of video clips. Each clip was created by the artist in response to the inspirations and concepts that lie behind the artworks presented in the exhibition *the man who sat on himself*. Each exhibiting artist answered a series of questions concerning their artwork and ideas regarding space, time, materials and influences. From this, short videos were shot in order to create new 'bites' of artworks based around those in the exhibition. Showthesizer gives users the chance to assemble and play their own video-exhibition from these new 'bites' of information.

This work has been created with the idea of a DJ set in mind, where rhythm, speed and gaming have their crucial role in the interaction. Showthesizer stands as an allegory of the experience one could have by visiting the physical exhibition, shifting the gallery spaces into a virtual interface. The design of the icons was inspired by the exhibition floor plan and Sol LeWitt's instructions for wall drawings. The entire game is meant to induce an abstract experience of something as serious as loneliness can be.

## **Credits**

Showthesizer was made by Matteo Stocco in creative collaboration with Mariano Viola (web developer), Luca Coppola (Aut, design collective), Sergio Ratti (sound composer) Luca Carrara (video assistant) and Roberta Da Soller (performer). A special thanks goes to Francesca Andriani, Alberto Stocco. This project was made possibile thanks to Zsuzsanna Stánitz, Kate Strain, Angelica Sule, and Fondazione Sandretto Re Rebaudengo.

¤1⊪ ——•  $\vert \langle 1 \rangle \rangle$ Audio and track selector

Hide Score Save Ahout

**Save:** save your composition. **About:** about showthesizer. **Hide:** clear your composition. **Score:** all the composition saved by all the players.

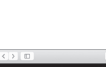

01

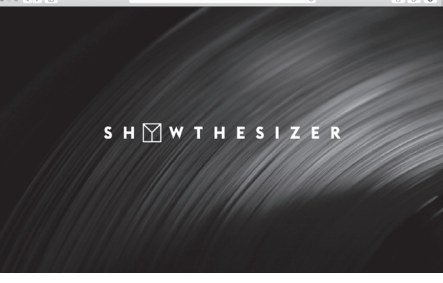

\*note: some of the footage has been shot by Antonio Stocco during 1989/1992 between former Yugoslavia, Venice, and Trentino Alto Adige

**a b c**

By typing http://www.fsrr.org/ycrp/showthesizer you will enter Showthesizer splash-screen

http://fsrr.org/ycrp/showthesizer

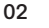

 $0$ SHEWTHESIZER  $\Box$  $\overline{\mathsf{K}}$  $\Box$ 四 口  $\mathbb{R}$  and  $\mathbb{R}$ 

After few seconds you will automatically access

the main interface page

**a** Time, **b** Materials, **c** Influences, **d** Memories, **e** Time **f** The man who sat on himself

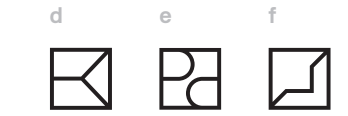

**SHTWTHESIZER** 

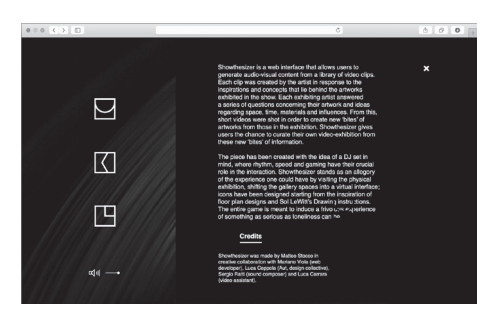

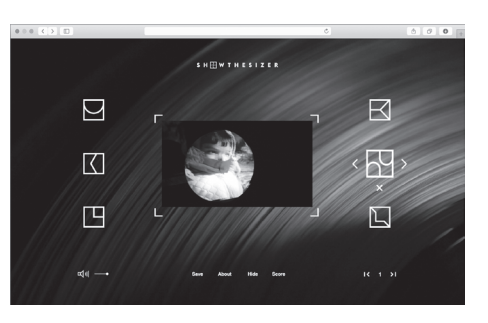

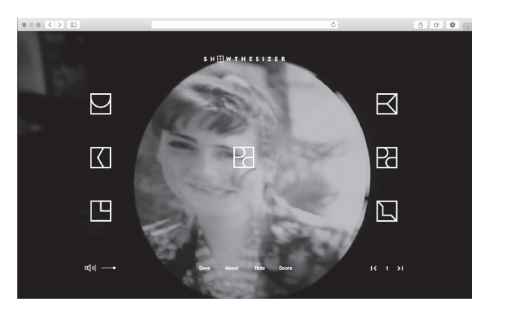

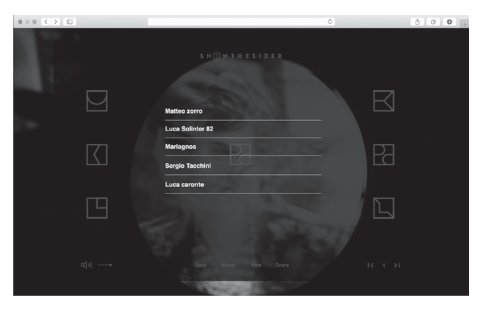

By clicking *About* button, you will access the about page where you will find some information about the project

## Clicking on the little arrow next to the icon you will move to the next or previous video represented by the icon

## When the icon is placed in the middle of the screen its video will be loop played in the background of the page

You can access and check other users composition by entering the *Score* page

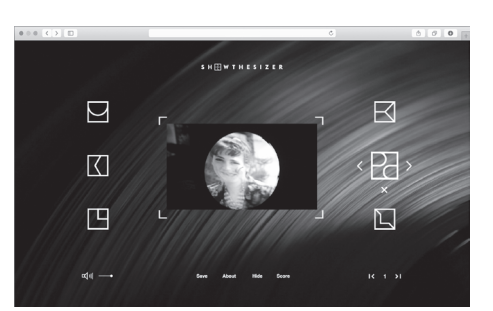

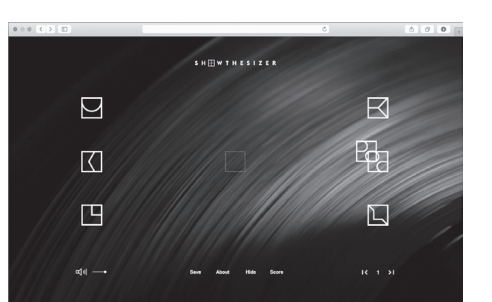

04 06 08 10

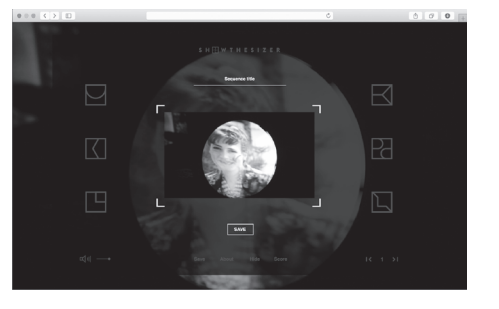

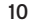

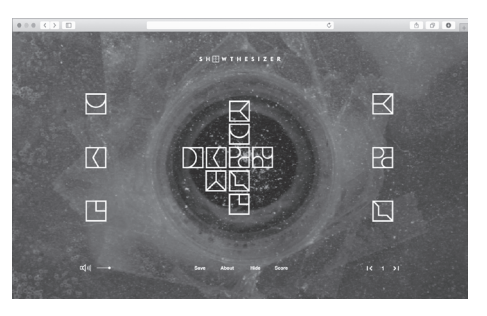

If you choose one of the icons on your left or right you will be able to preview the video contained in each icon

When you decide which video clip to use you can drag the icon in the middle of the screen in order to play its content

If you feel satisfied with what you will done, by clicking Save you can save your composition and give it a name

If, in the previous Score page, you clicked one of the user names, you can enter his/her own composition and modify it and then save as yours